Version 10.04.016

NN46110-411 02.01 March 2010 **Standard** 

600 Technology Park Drive Billerica, MA 01821-4130

# **Nortel VPN Client Release Notes — VPN Client Software Release 10.04.016**

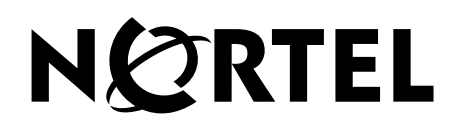

### **Copyright © 2010 Nortel Networks. All rights reserved.**

The information in this document is subject to change without notice. The statements, configurations, technical data, and recommendations in this document are believed to be accurate and reliable, but are presented without express or implied warranty. Users must take full responsibility for their applications of any products specified in this document. The information in this document is proprietary to Nortel Networks.

The software described in this document is furnished under a license agreement and may be used only in accordance with the terms of that license. The software license agreement is included in this document.

### **Trademarks**

Nortel, the Nortel logo, the Globemark, and Contivity are trademarks of Nortel Networks.

Adobe and Acrobat Reader are trademarks of Adobe Systems Incorporated.

America Online and AOL are trademarks of America Online, Inc.

Entrust is a trademark of Entrust Technologies, Inc.

Microsoft, Windows, Windows 2000, and Windows XP are trademarks of Microsoft Corporation.

Netscape, Netscape Communicator, Netscape Directory Server, and Netscape Navigator are trademarks of Netscape Communications Corporation.

All other trademarks are the property of their respective owners.

### **Restricted rights legend**

Use, duplication, or disclosure by the United States Government is subject to restrictions as set forth in subparagraph (c)(1)(ii) of the Rights in Technical Data and Computer Software clause at DFARS 252.227-7013.

Notwithstanding any other license agreement that may pertain to, or accompany the delivery of, this computer software, the rights of the United States Government regarding its use, reproduction, and disclosure are as set forth in the Commercial Computer Software-Restricted Rights clause at FAR 52.227-19.

### **Statement of conditions**

In the interest of improving internal design, operational function, and/or reliability, Nortel Networks Inc. reserves the right to make changes to the products described in this document without notice.

Nortel Networks Inc. does not assume any liability that may occur due to the use or application of the product(s) or circuit layout(s) described herein.

Portions of the code in this software product may be Copyright © 1988, Regents of the University of California. All rights reserved. Redistribution and use in source and binary forms of such portions are permitted, provided that the above copyright notice and this paragraph are duplicated in all such forms and that any documentation, advertising materials, and other materials related to such distribution and use acknowledge that such portions of the software were developed by the University of California, Berkeley. The name of the University may not be used to endorse or promote products derived from such portions of the software without specific prior written permission.

SUCH PORTIONS OF THE SOFTWARE ARE PROVIDED "AS IS" AND WITHOUT ANY EXPRESS OR IMPLIED WARRANTIES, INCLUDING, WITHOUT LIMITATION, THE IMPLIED WARRANTIES OF MERCHANTABILITY AND FITNESS FOR A PARTICULAR PURPOSE.

In addition, the program and information contained herein are licensed only pursuant to a license agreement that contains restrictions on use and disclosure (that may incorporate by reference certain limitations and notices imposed by third parties).

#### **Nortel Networks Inc. software license agreement**

This Software License Agreement ("License Agreement") is between you, the end-user ("Customer") and Nortel Networks Corporation and its subsidiaries and affiliates ("Nortel Networks"). PLEASE READ THE FOLLOWING CAREFULLY. YOU MUST ACCEPT THESE LICENSE TERMS IN ORDER TO DOWNLOAD AND/OR USE THE SOFTWARE. USE OF THE SOFTWARE CONSTITUTES YOUR ACCEPTANCE OF THIS LICENSE AGREEMENT. If you do not accept these terms and conditions, return the Software, unused and in the original shipping container, within 30 days of purchase to obtain a credit for the full purchase price.

"Software" is owned or licensed by Nortel Networks, its parent or one of its subsidiaries or affiliates, and is copyrighted and licensed, not sold. Software consists of machine-readable instructions, its components, data, audio-visual content (such as images, text, recordings or pictures) and related licensed materials including all whole or partial copies. Nortel Networks grants you a license to use the Software only in the country where you acquired the Software. You obtain no rights other than those granted to you under this License Agreement. You are responsible for the selection of the Software and for the installation of, use of, and results obtained from the Software.

**1. Licensed Use of Software.** Nortel Networks grants Customer a nonexclusive license to use a copy of the Software on only one machine at any one time or to the extent of the activation or authorized usage level, whichever is applicable. To the extent Software is furnished for use with designated hardware or Customer furnished equipment ("CFE"), Customer is granted a nonexclusive license to use Software only on such hardware or CFE, as applicable. Software contains trade secrets and Customer agrees to treat Software as confidential information using the same care and discretion Customer uses with its own similar information that it does not wish to disclose, publish or disseminate. Customer will ensure that anyone who uses the Software does so only in compliance with the terms of this Agreement. Customer shall not a) use, copy, modify, transfer or distribute the Software except as expressly authorized; b) reverse assemble, reverse compile, reverse engineer or otherwise translate the Software; c) create derivative works or modifications unless expressly authorized; or d) sublicense, rent or lease the Software. Licensors of intellectual property to Nortel Networks are beneficiaries of this provision. Upon termination or breach of the license by Customer or in the event designated hardware or CFE is no longer in use, Customer will promptly return the Software to Nortel Networks or certify its destruction. Nortel Networks may audit by remote polling or other reasonable means to determine Customer's Software activation or usage levels. If suppliers of third party software included in Software require Nortel Networks to include additional or different terms, Customer agrees to abide by such terms provided by Nortel Networks with respect to such third party software.

**2. Warranty.** Except as may be otherwise expressly agreed to in writing between Nortel Networks and Customer, Software is provided "AS IS" without any warranties (conditions) of any kind. NORTEL NETWORKS DISCLAIMS ALL WARRANTIES (CONDITIONS) FOR THE SOFTWARE, EITHER EXPRESS OR IMPLIED, INCLUDING, BUT NOT LIMITED TO THE IMPLIED WARRANTIES OF MERCHANTABILITY AND FITNESS FOR A PARTICULAR PURPOSE AND ANY WARRANTY OF NON-INFRINGEMENT. Nortel Networks is not obligated to provide support of any kind for the Software. Some jurisdictions do not allow exclusion of implied warranties, and, in such event, the above exclusions may not apply.

**3. Limitation of Remedies.** IN NO EVENT SHALL NORTEL NETWORKS OR ITS AGENTS OR SUPPLIERS BE LIABLE FOR ANY OF THE FOLLOWING: a) DAMAGES BASED ON ANY THIRD PARTY CLAIM; b) LOSS OF, OR DAMAGE TO, CUSTOMER'S RECORDS, FILES OR DATA; OR c) DIRECT, INDIRECT, SPECIAL, INCIDENTAL, PUNITIVE, OR CONSEQUENTIAL DAMAGES (INCLUDING LOST PROFITS OR SAVINGS), WHETHER IN CONTRACT, TORT OR OTHERWISE (INCLUDING NEGLIGENCE) ARISING OUT OF YOUR USE OF THE SOFTWARE, EVEN IF NORTEL NETWORKS, ITS AGENTS OR SUPPLIERS HAVE BEEN ADVISED OF THEIR POSSIBILITY. The forgoing limitations of remedies also apply to any developer and/or supplier of the Software. Such developer and/or supplier is an intended beneficiary of this Section. Some jurisdictions do not allow these limitations or exclusions and, in such event, they may not apply.

#### **4. General**

a. If Customer is the United States Government, the following paragraph shall apply: All Nortel Networks Software available under this License Agreement is commercial computer software and commercial computer software documentation and, in the event Software is licensed for or on behalf of the United States

Government, the respective rights to the software and software documentation are governed by Nortel Networks standard commercial license in accordance with U.S. Federal Regulations at 48 C.F.R. Sections 12.212 (for non-DoD entities) and 48 C.F.R. 227.7202 (for DoD entities).

- b. Customer may terminate the license at any time. Nortel Networks may terminate the license if Customer fails to comply with the terms and conditions of this license. In either event, upon termination, Customer must either return the Software to Nortel Networks or certify its destruction.
- c. Customer is responsible for payment of any taxes, including personal property taxes, resulting from Customer's use of the Software. Customer agrees to comply with all applicable laws including all applicable export and import laws and regulations.
- d. Neither party may bring an action, regardless of form, more than two years after the cause of the action arose.
- e. The terms and conditions of this License Agreement form the complete and exclusive agreement between Customer and Nortel Networks.
- f. This License Agreement is governed by the laws of the country in which Customer acquires the Software. If the Software is acquired in the United States, then this License Agreement is governed by the laws of the state of New York.

# **Contents**

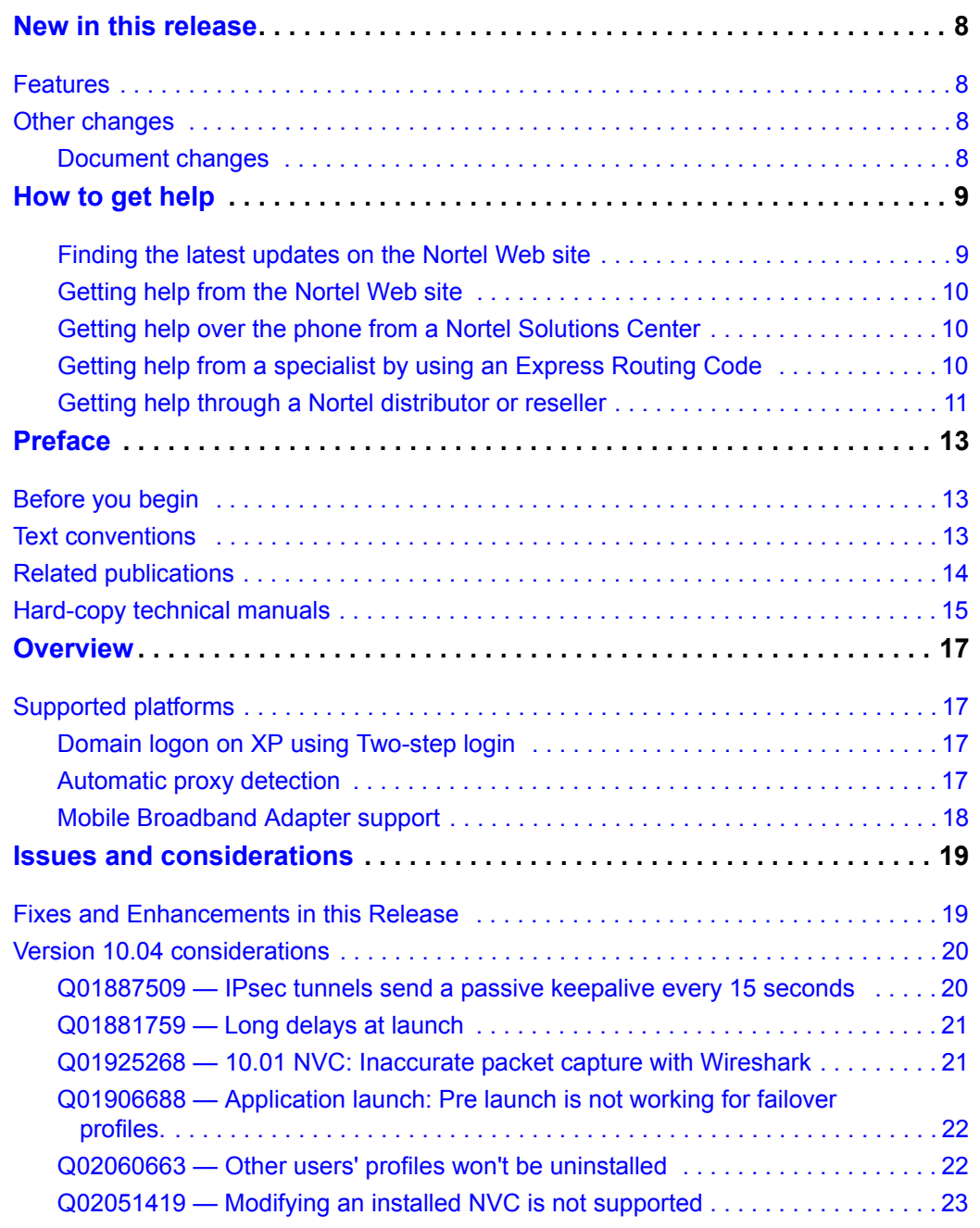

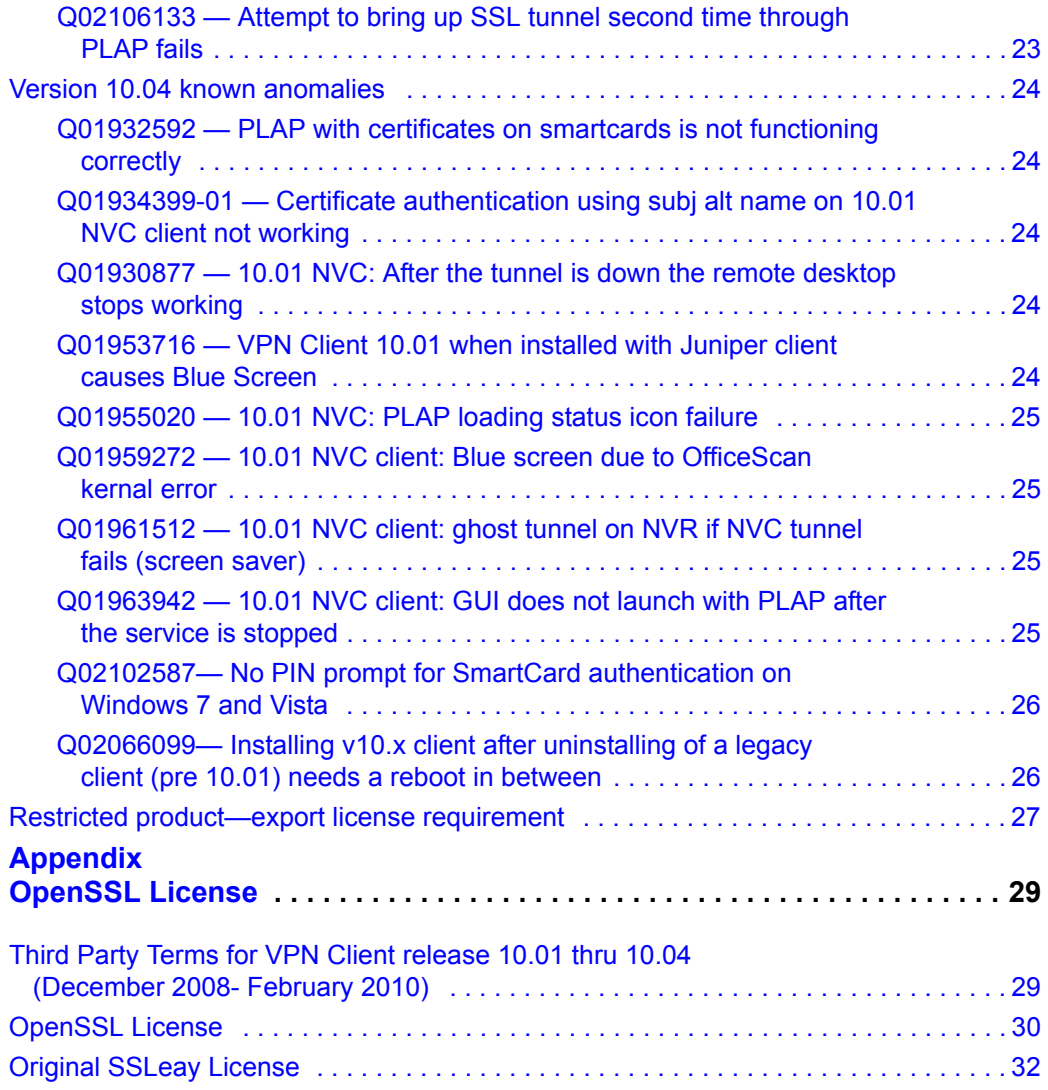

## <span id="page-7-0"></span>**New in this release**

The following sections details what's new in *Nortel VPN Client Release Notes — VPN Client Software Release 10.04.016* (NN46110-411).

- ["Features"](#page-7-1)
- ["Other changes"](#page-7-2)

### <span id="page-7-1"></span>**Features**

- This release provides support to editions of Windows XP, Windows Vista and Windows 7 operating systems. See ["Supported platforms" on page 17](#page-16-4) for a full list of supported editions.
- On XP, this release provides domain logon through a Two-Step logon. See ["Domain logon on XP using Two-step login" on page 17](#page-16-5) for information on XP login.
- This release added automatic proxy detection. See "Automatic proxy" [detection" on page 17](#page-16-6) for more information on automatic proxy detection.
- This release fixed a mobile adaptor support issue in Windows 7. See "Mobile" [Broadband Adapter support" on page 18](#page-17-1)

## <span id="page-7-2"></span>**Other changes**

See the following section for information about changes that are not feature-related.

### <span id="page-7-3"></span>**Document changes**

The following information is updated for this release:

• ["Fixes and Enhancements in this Release" on page 19](#page-18-2)

## <span id="page-8-0"></span>**How to get help**

This section explains how to get help for Nortel products and services.

### <span id="page-8-1"></span>**Finding the latest updates on the Nortel Web site**

The content of this documentation was current at the time the product was released. To check for updates to the latest documentation and software for Client, click one of the following links:

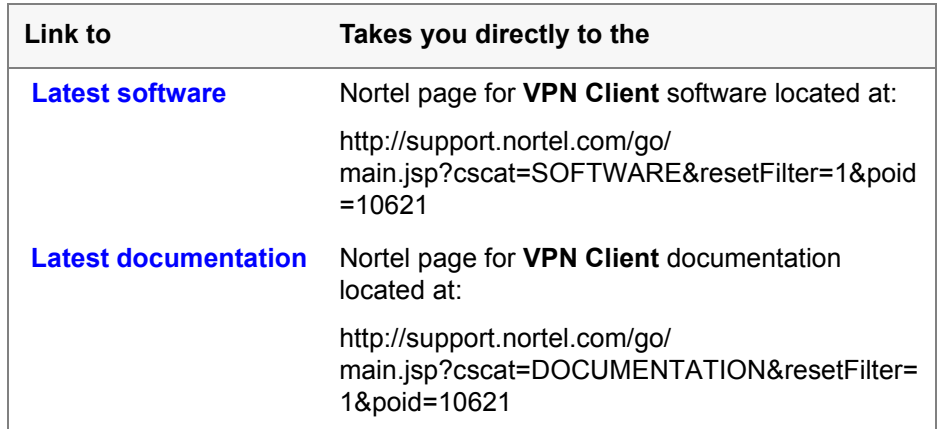

### <span id="page-9-0"></span>**Getting help from the Nortel Web site**

The best way to get technical support for Nortel products is from the Nortel Technical Support Web site:

#### [www.nortel.com/support](http://www.nortel.com/support)

This site provides quick access to software, documentation, bulletins, and tools to address issues with Nortel products. From this site, you can

- download software, documentation, and product bulletins
- search the Technical Support Web site and the Nortel Knowledge Base for answers to technical issues
- sign up for automatic notification of new software and documentation for Nortel equipment
- open and manage technical support cases

### <span id="page-9-1"></span>**Getting help over the phone from a Nortel Solutions Center**

If you do not find the information you require on the Nortel Technical Support Web site, and you have a Nortel support contract, you can also get help over the phone from a Nortel Solutions Center.

In North America, call 1-800-4NORTEL (1-800-466-7835).

Outside North America, go to the following Web site to obtain the phone number for your region:

[www.nortel.com/callus](http://www.nortel.com/callus)

### <span id="page-9-2"></span>**Getting help from a specialist by using an Express Routing Code**

To access some Nortel Technical Solutions Centers, you can use an Express Routing Code (ERC) to quickly route your call to a specialist in your Nortel product or service. To locate the ERC for your product or service, go to

[www.nortel.com/erc](http://www.nortel.com/erc)

### <span id="page-10-0"></span>**Getting help through a Nortel distributor or reseller**

If you purchased a service contract for your Nortel product from a distributor or authorized reseller, contact the technical support staff for that distributor or reseller.

## <span id="page-12-0"></span>**Preface**

These release notes contain the latest information about Nortel VPN Client Version 10.04.016

## <span id="page-12-1"></span>**Before you begin**

This document is intended for network managers who are responsible for the Nortel VPN Client. It is assumed that you have experience with windowing systems or graphical user interfaces (GUI) and familiarity with network management.

### <span id="page-12-2"></span>**Text conventions**

This guide uses the following text conventions:

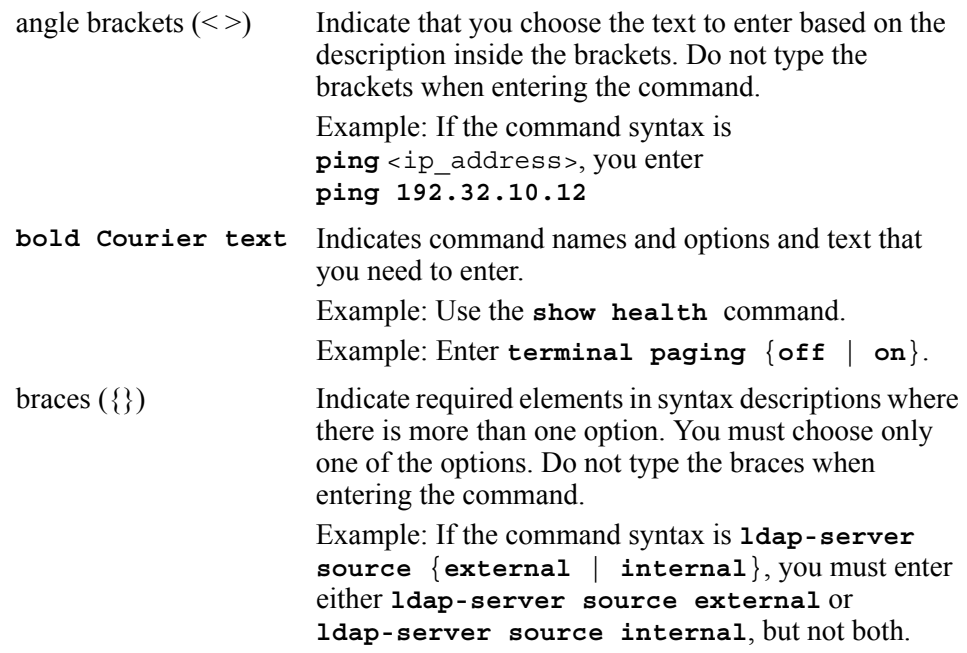

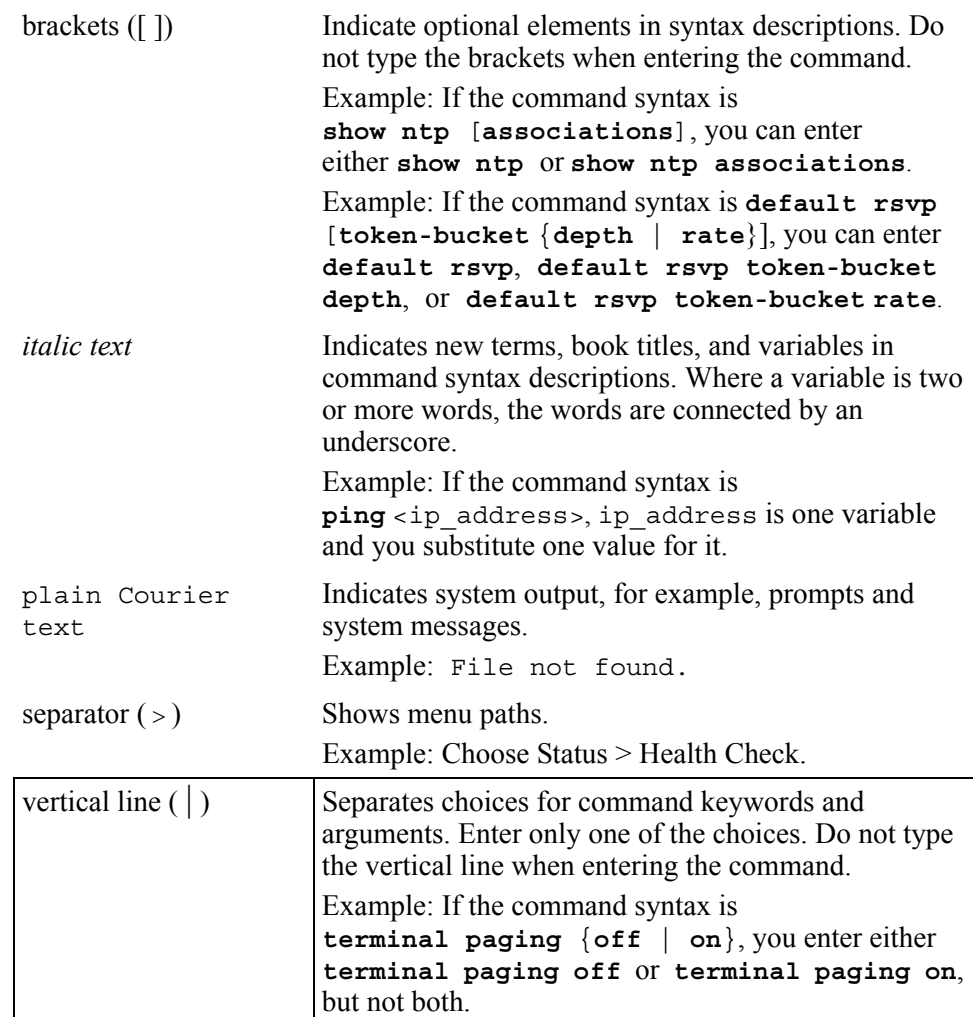

## <span id="page-13-0"></span>**Related publications**

For more information about the Nortel VPN Client, refer to the following publications:

• *Nortel VPN Client — Configuration* (NN46110-509) introduces the client product and provides information about initial setup and configuration.

- *Nortel VPN Client Installation and Upgrades* (NN46110-412) provides information about required tasks to install and upgrade the Client software.
- *Nortel VPN Router Configuration Tunnel Guard* (NN46110-307) provides information about configuring and using the Tunnel Guard feature.

## <span id="page-14-0"></span>**Hard-copy technical manuals**

To print selected technical manuals and release notes free, directly from the Internet, go to [www.nortel.com/documentation](http://www.nortelnetworks.com/documentation). Find the product for which you need documentation, then locate the specific category and model or version for your hardware or software product. Use Adobe Reader to open the manuals and release notes, search for the sections you need, and print them on most standard printers. For more information about a free copy of the Adobe Reader, go to the Adobe Systems Web site: [www.adobe.com.](http://www.adobe.com)

# <span id="page-16-0"></span>**Chapter 1 Overview**

The Nortel VPN Client version 10.04 release includes all software fixes to date.

## <span id="page-16-4"></span><span id="page-16-1"></span>**Supported platforms**

This release provides support to the following Windows Single and Dual processor 32 and 64 bit operating system versions:

- Windows 7: Home Basic, Home Premium, Professional, Enterprise and Ultimate
- Vista: Home Basic, Home Premium, Business, Enterprise, and Ultimate
- XP: Home, Professional, and Tablet

### <span id="page-16-5"></span><span id="page-16-2"></span>**Domain logon on XP using Two-step login**

NVC provides PLAP feature for domain logon on Vista and Windows 7 operating systems. On XP, domain logon is achieved through a Two-Step logon.

For information about how to login NVC on Windows XP, see *Nortel VPN Client — Configuration* (NN46110-509).

### <span id="page-16-6"></span><span id="page-16-3"></span>**Automatic proxy detection**

Release 10.01 detected only manually configured proxy information in Internet Explorer while 10.04 can also detect:

- Automatic proxy detection using WPAD (Web Proxy Auto discovery Protocol)
- Automatic proxy detection using PAC script files (Proxy Auto Configuration)

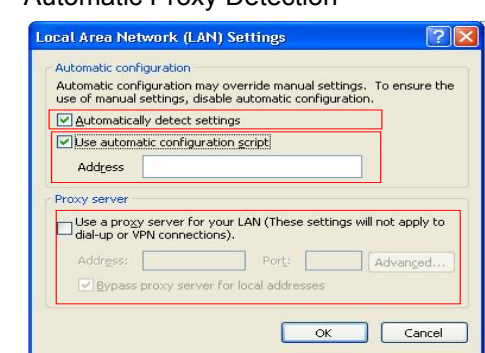

#### **Figure 1** Automatic Proxy Detection

### <span id="page-17-1"></span><span id="page-17-0"></span>**Mobile Broadband Adapter support**

The following issue was fixed in Release 10.04: Windows 7 users can not establish VPN connection over the Mobile Broadband (MB) internet connection, but they can establish VPN connection on the same machine over WLAN connection.

# <span id="page-18-0"></span>**Chapter 2 Issues and considerations**

This chapter describes issues resolved and considerations that apply to Version 10.04.016 of the Nortel VPN Client.

## <span id="page-18-2"></span><span id="page-18-1"></span>**Fixes and Enhancements in this Release**

The following table lists issues fixed in NVC release 10.04.012

| <b>Bug</b>   | Issue                                                                                                    |  |
|--------------|----------------------------------------------------------------------------------------------------|--|
| Q02011571    | Profiles can be edited while NoChangeProfile is set to<br>true                                            |  |
| Q02046562    | Authentication fails in response only software token's<br>new pin mode on Windows Vista                   |  |
| Q01961497-01 | Enforcing screen saver password protection causes<br>tunnel disconnection on 64-bit Windows Vista         |  |
| Q02066665    | Using RSA SecureID soft token for IPSec tunneling may<br>cause authentication failure and unexpected exit |  |
| Q02036006    | Added support of mobile broadband adapter on Windows<br>7                                                 |  |
| Q01922730    | Added support for shortcut customization                                                                  |  |
| Q01990731-01 | Added support for CA certificate of user store                                                            |  |
| Q01925340    | Added support for CRL verification of SSL server<br>certificate                                           |  |
| Q02088759    | DNS Info is not getting deleted from registry even after<br>an IPSec tunnel is disconnected               |  |
| Q02087058    | Added support for disconnect dialog's customization                                                       |  |
| Q02082665    | DNS functionality is working intermittently                                                               |  |
| Q02069244    | Certificate authentication fails with NVG                                                                 |  |
| Q02065100    | SSL tunnel up fails after upgrade install                                                                 |  |
| Q02101997    | Some vendors' NAT boxes may cause SSL tunnel time<br>out                                                  |  |

**Table 1** Bugs fixed

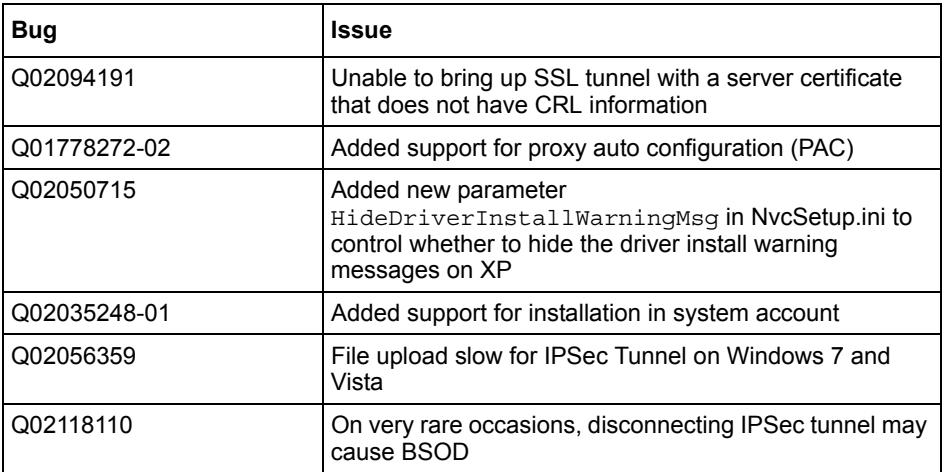

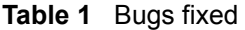

## <span id="page-19-0"></span>**Version 10.04 considerations**

You must have administration privileges to install the VPN Client and you must copy the Client installation files to a local drive. You can lose network connectivity for a short time during the Client installation, but connectivity returns after the installation. In some instances, this causes problems with running network applications. To avoid any problems, always exit all programs before starting the installation process.

### <span id="page-19-1"></span>**Q01887509 — IPsec tunnels send a passive keepalive every 15 seconds**

In order to work around a possible issue with traffic flows timing-out in Microsoft Vista, the client sends passive keepalive packets to the server at an interval of 15 seconds.

### <span id="page-20-0"></span>**Q01881759 — Long delays at launch**

In some cases the launching of the NVC application may take longer than expected. In extreme cases the delay may be two or more minutes. Such a symptom may be due to .NET CRL checking behavior associated with an application that has a Microsoft Authenticode signature. Microsoft has documented this as a known issue with .NET Framework and has made a fix available. You can find more information on .NET at http:// support.microsoft.com/kb/936707. Note that Nortel provides the necessary exe.config file mentioned in the MS KB article. This file is put into place by the client installation.

### <span id="page-20-1"></span>**Q01925268 — 10.01 NVC: Inaccurate packet capture with Wireshark**

Live packet capture currently not supported with NVC 10.01 client in this release. Use the following workaround using DebugView. Please see the following CR for more details: **Q01927820 — Please enhance the format of clear text packets**.

To capture packets with DebugView and convert the captured file into a .cap file, complete the following:

- **1** From NVC, chose **Edit the profile**, **Manage Options**, and then check **Enable dumping clear text packets**.
- **2** From your desktop, right-click on DebugView, and open with administrative rights on Vista.
- **3** From the DebugView Filter window, create a filter for NVC PKT. to remove extra information from DebugView, Type **nvc.pkt** into the **Include** box and then click **OK**.
- **4** From DebugView, click **Capture** from the overhead menu, and then select the following options for packet capturing:
	- Capture Win32
	- Capture Kernel
	- Enable Verbose Kernel Output
	- Pass-Through
	- Capture Events

**5** Bring up the tunnel and start passing data. Logged packets in DebugView appear as shown in the following figure.

**Figure 2** DebugView logs

|                   | A - Debugyline pri VI/IF-PC (bical)                                                                                                    | <b>BRANCH</b> |
|-------------------|----------------------------------------------------------------------------------------------------|---------------|
|                   | Ltd: Canture Comme: Company Help                                                                                                    |               |
| <b>EL 21</b><br>竭 | 学习<br>TV B<br>豑<br>m                                                                                                    |               |
| z                 | Debug Print<br>Tism                                                                                                    |               |
| 3920              | 199 656677253690 PMT 70 4500004=552d00000011bd240=090=3=0=090e3=00090009003=060600007                                                       |               |
| 3943              | 199                                                                                                    |               |
| 2956<br>3966      | 89157104 MVC FKT 60 4500003c422d00007f<br>199.<br><b>IEE</b> Comment Prempt - ping 10.9.10.0 -t<br>3276519830C-PET<br>200                   | $-11x$        |
| 3900              | 204 450000cc552£00006<br><b>Microsoft-Vindous Evergian 6.0.69801</b><br>200<br>32601019 NWC PKT<br>204 45000000553000000                    | ٠             |
| 3994              | #11 rights reserved.<br>Copyright (c) 2006 Microsoft Corporation,<br>32075061 NVC PKT 234 45000866553100008<br>$2DD$ .                      |               |
| 4001              | 200 42109688 NVC PKT 28 4500004m5532000088<br>Cridimersing hp-PCSping 10.7.10.7 -t                                                          |               |
| 4031              | 200 90472412 HVC FKT 60.4500003c5533000000                                                                                                  |               |
| 4044              | Pinging 18.9.18.9 with 32 hotes of data:<br>90550232 KWC PKT 60 4500003c422e00007r<br>200                                                   |               |
| 4054              | 19543198 NVC PKT<br>52 450000345534000001<br>201                                                                                            |               |
| 4068              | Heplu from 10.7.10.7: hotes=32 time=1mm<br>$TTL = 127$<br>186599733WC FKT 52 450000345534000001<br>291<br>$h$ vtes = 22<br><b>T.SIMCLAS</b> |               |
| 4091              | 201<br>187133793UC PET 56 4548003Balb7000D40<br>$h$ utes = 22                                                                               |               |
| 4100              | 201.10725586 NWL PKT<br>56.45450038a1b5000040<br><b>Herit Lu</b>                                                                            |               |
| 4110              | 201 29470495 HW: PHT 12.450000349535000001                                                                                                  |               |
| 4124              | 29498662 NVC PKT 52 450000345535000001<br>201                                                                                               |               |
| 4147              | Men 1 u<br>JONAIDIA HWC FRT EA 454HD03Reibh000040<br>001<br><b>Meyly</b>                                                                    |               |
| 4156              | 29557800 KVC PKT 56 45400038elbd000140<br>201<br>422<br>A.<br><b>DULSS</b>                                                                  |               |
| 4166              | 201 49800110 NVC PKT 78 4500004e5536000080<br>bytes=22 time <ima<br><b>From</b><br/>注明し学ぶ文字と学士</ima<br>                                     |               |
| 4389              | 201 91871643 NVC PKT 60 4500003 5537000080<br>Heplu from 18,9,18,9: hutes 22 time (im<br>TTL=122                                            |               |
| 4202              | 919494633UC PET 60 45000036422800007E<br>201                                                                                                |               |
| 4212              | 202<br>26195600 NVC TKT<br>78.4500004e5536000080<br>93273926 MVC PRT 40 4500003-5539000000                                                  |               |
| 4228<br>4253      | 202.<br>2021938293463RC PRT 6014500003c423000007fl                                                                                          |               |
| 4261              | 02627563 HVC FKT 70.4500004m5536000000<br>202.                                                                                              |               |
| 4285              | 79108538 NVC PKT 52.45000034553b000001<br>203.                                                                                              |               |
| 4299              | 203<br>29205322 NVC PKT E2 45000034553b000001                                                                                               |               |
| 4322              | 79262700 NVC PKT 56.4548003861c100004001b017060986758609861m0b00cDed00000004500<br>203                                                      |               |
| 4331              | 203 79275513 NVC PKT 56 45480038a1c300004001b0150a090a750a090a1e0b00c0ed0000004500                                                          |               |
| 4341              | 303 98011597 NWC PKT 53 45000034553c000001116f5e0aD9Da1ae0D00fcc44914e0D0205abd7065                                                         |               |
| 1355              | 203 90031433 NVC PRT 12.4E000034953-000001116t540=00051ee000000tcc44514eb00295abd7069                                                       |               |
| 4378              | 203.900711863RC PET-56.45490028a1c500004001b0130a090a758a090a3e0b00c0ed0000004500                                                           |               |
| 4387              | 90006365 HVC FXT E6 45400038a1o700004001b0110a090a750a090a1e0b00c6ed000000004500<br>003                                                     |               |
| 4296              | 203<br>93115234 WWC-PWT-E0.4500003=5553800000001bd4b0=090=1e0=090=0900004554000104d76162                                                    |               |
| 4409              | 203.93390002.WVC-PKT-60.4500003c423100007f01d1570a090aD90a090a1eDD005D84000104d76162                                                        |               |

- **6** After capturing enough packets, from DebugView chose **File**, **Save** to save the log.
- **7** From your desktop, right-click on the NVCPacketParser Utility, and open with administrative rights on Vista. The Packet Parser window appears. From the Packet Parser window, click **File**, **Open** to open the created log file.
- **8** From Packet Parser, click **File**, **Conver**t to convert the log file into a .cap file.
- **9** You can now use WireShark for opening and analyzing the capture.

### <span id="page-21-0"></span>**Q01906688 — Application launch: Pre launch is not working for failover profiles.**

Application prelaunch is not supported for failover profiles.

### <span id="page-21-1"></span>**Q02060663 — Other users' profiles won't be uninstalled**

Private profiles are stored under each user's private directory. When a user (including system account) uninstall the client, other users' profiles won't be uninstalled.

### <span id="page-22-0"></span>**Q02051419 — Modifying an installed NVC is not supported**

Once NVC is installed, it can only be uninstalled or upgraded. The "Modify" option is not supported.

### <span id="page-22-1"></span>**Q02106133 — Attempt to bring up SSL tunnel second time through PLAP fails**

In NVC PLAP, if users bring up an SSL tunnel, disconnect it, and then try to connect again, they will get an error of "VPN Adapter activation failed".

### <span id="page-23-0"></span>**Version 10.04 known anomalies**

The following sections describe issues that Nortel has determined to need to be corrected in a future release, but are not fixed in the current release.

### <span id="page-23-1"></span>**Q01932592 — PLAP with certificates on smartcards is not functioning correctly**

You cannot use the Prelogon Access Provider (PLAP) functionality in conjunction with digital certificate authentication. For PLAP to work with digital certificates, it requires a smartcard however, at this time, smartcards are not supported with PLAP. When you attempt to make a connection, the error message Failed to connect to following reason: Authentication failure appears. You can use digital certificates, including those used with smartcards, for VPN authentication but not with PLAP.

### <span id="page-23-2"></span>**Q01934399-01 — Certificate authentication using subj alt name on 10.01 NVC client not working**

When using subject alternative name certificate authentication on release 10.01 NVC, the client software sends only the first character for email and DNS subject alternative name. For ipaddress subject alternative name, an error shows during authentication on the NVR event log.

### <span id="page-23-3"></span>**Q01930877 — 10.01 NVC: After the tunnel is down the remote desktop stops working**

After raising a tunnel and then disconnecting it, when you try to connect with the Remote Desktop to the PC, the Remote Desktop stops working.

### <span id="page-23-4"></span>**Q01953716 — VPN Client 10.01 when installed with Juniper client causes Blue Screen**

Windows systems with VPN Client version 10.01 and Juniper Odyssey client may experience blue screens. It is not recommended to attempt to host both clients on the same PC. This issue is under investigation by Nortel.

### <span id="page-24-0"></span>**Q01955020 — 10.01 NVC: PLAP loading status icon failure**

In rare cases the status icon might not appear automatically if a VPN tunnel is established before the user has logged on to Windows Vista. Start the VPN client manually to make the status icon appear in the system tray.

### <span id="page-24-1"></span>**Q01959272 — 10.01 NVC client: Blue screen due to OfficeScan kernal error**

A blue screen of death occurs when you configure the OfficeScan Firewall on a PC. This issue is caused by the kernel stack overflow error when connecting to the Virtual Private Network (VPN). This is known issue documented from Trend Micro web site at [http://esupport.trendmicro.com/support/](http://esupport.trendmicro.com/support/viewxml.do?ContentID=EN-1036319&id=EN-1036319) [viewxml.do?ContentID=EN-1036319&id=EN-1036319](http://esupport.trendmicro.com/support/viewxml.do?ContentID=EN-1036319&id=EN-1036319). To resolve this, apply the latest patch for OSCE 8.0 and restart your PC.

### <span id="page-24-2"></span>**Q01961512 — 10.01 NVC client: ghost tunnel on NVR if NVC tunnel fails (screen saver)**

A ghost tunnel will appear on the NVR if the screen saver password or Client Screen Saver Activation Time fails. This does not happen on clients older than 10.01 because older clients send ISAKMP packets to disconnect and 10.01 does not.

This is present on both 32 bit and 64 bit operating systems.

### <span id="page-24-3"></span>**Q01963942 — 10.01 NVC client: GUI does not launch with PLAP after the service is stopped**

The GUI does not launch with PLAP after the PLAP service is stopped.

### <span id="page-25-0"></span>**Q02102587— No PIN prompt for SmartCard authentication on Windows 7 and Vista**

On Windows 7 and Vista, certain vendors' smart cards don't pop up PIN prompt when user tries to connect. The client simply goes directly to the Connect status window and will stay there indefinitely. This is because NVC's calling process is a service and those smart cards don't fully support service on Windows 7 and Vista (due to "Session 0 isolation"). So far, we found Aladdin eToken working fine with our client while Gemalto v5.5 and SafeNet iKey 2000/2032 having issues with PIN prompt.

### <span id="page-25-1"></span>**Q02066099— Installing v10.x client after uninstalling of a legacy client (pre 10.01) needs a reboot in between**

Before installing a  $v10.x$  client (v10.01 and later) on a machine that had a legacy client (pre v10.01) just uninstalled, a reboot must be performed. Otherwise, connecting the newly installed v10.x client may fail with ""general system error".

In v10.04 installer, a check has been added to detect the existence of legacy client. If it's detected, a warning message will block the installation and instruct user to uninstall the old client first and then reboot. The warning also reminds users to back up their profiles and configuration before uninstall.

NVC v10.01 installer doesn't have this check. In case users run into the situation that both the legacy client and v10.01 get installed, it's very important to follow procedure below to clean up the machine:

- **1** Uninstall 10.01.
- **2** Reboot the machine.
- **3** Repair the legacy client. Go to Control Panel (set it to classic view)->Programs and Features->right click on the legacy NVC and select Repair.
- **4** Uninstall the legacy NVC.
- **5** Reboot the machine.
- **6** Now, the machine is ready for a new install of v10.04.

### <span id="page-26-0"></span>**Restricted product—export license requirement**

This product incorporates encryption technology that is highly restricted and can require an export license from the US Department of Commerce, Bureau of Export Administration, prior to international shipment.

A product that incorporates encryption with a key length up to 56 bits can be eligible for international shipment pursuant to a license exception. However, any product that incorporates encryption technology exceeding 56 bits requires an export license from the US Department of Commerce.

Pursuant to such license, the product can be marketed and sold only to a limited class of international users. Any entity, other than Nortel, that wants to export this product must first obtain license approval from the US Department of Commerce.

Further, the user of this product cannot re-export, transfer, or divert the product to any country to which such re-exports are restricted or embargoed under United States export control laws and regulations, or to any national or resident of such restricted or embargoed countries, or provide the product to any military end user or for any military end use, including the design, development, or production of any chemical, nuclear, or biological weapons.

## <span id="page-28-0"></span>**Appendix OpenSSL License**

## <span id="page-28-1"></span>**Third Party Terms for VPN Client release 10.01 thru 10.04 (December 2008- February 2010)**

Certain portions of the product ("Open Source Components") are licensed under open source license agreements that require Avaya to make the source code for such Open Source Components available in source code format to its licensees, or that require Avaya to disclose the license terms for such Open Source Components. For a period of three years from your date of purchase of a product containing any of the software listed below from Avaya Inc., any Avaya affiliate or an authorized Avaya reseller, we will provide upon request a complete machine readable copy of the source code for such Open Source Component on a medium customarily used for software interchange for a charge no more than our cost of physically performing source distribution. To get access to the source code, you may contact Avaya at (408) 577-7666.

The Open Source Components are provided "AS IS". ANY EXPRESS OR IMPLIED WARRANTIES, INCLUDING, BUT NOT LIMITED TO, THE IMPLIED WARRANTIES OF MERCHANTABILITY AND FITNESS FOR A PARTICULAR PURPOSE ARE DISCLAIMED. IN NO EVENT SHALL THE COPYRIGHT HOLDERS OR THE CONTRIBUTORS OF THE OPEN SOURCE COMPONENTS BE LIABLE FOR ANY DIRECT, INDIRECT, INCIDENTAL, SPECIAL, EXEMPLARY, OR CONSEQUENTIAL DAMAGES (INCLUDING, BUT NOT LIMITED TO, PROCUREMENT OF SUBSTITUTE GOODS OR SERVICES; LOSS OF USE, DATA, OR PROFITS; OR BUSINESS INTERRUPTION) HOWEVER CAUSED AND ON ANY THEORY OF LIABILITY, WHETHER IN CONTRACT, STRICT LIABILITY, OR TORT (INCLUDING NEGLIGENCE OR OTHERWISE) ARISING IN ANY WAY OUT OF THE USE OF THE PRODUCT, EVEN IF ADVISED OF THE POSSIBILITY OF SUCH DAMAGE.

The following component is licensed under the OpenSSL license:

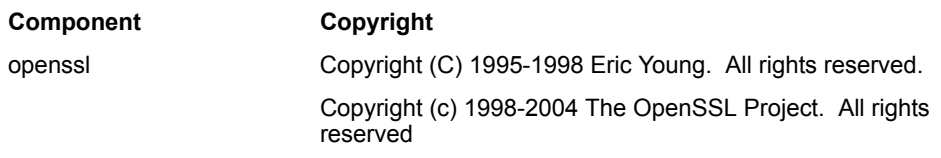

The OpenSSL toolkit stays under a dual license, i.e. both the conditions of the OpenSSL License and the original SSLeay license apply to the toolkit. See below for the actual license texts. Actually both licenses are BSD-style Open Source licenses. In case of any license issues related to OpenSSL please contact openssl-core@openssl.org.

### <span id="page-29-0"></span>**OpenSSL License**

Copyright (c) 1998-2004 The OpenSSL Project. All rights reserved.

Redistribution and use in source and binary forms, with or without modification, are permitted provided that the following conditions are met:

- **1** Redistributions of source code must retain the above copyright notice, this list of conditions and the following disclaimer.
- **2** Redistributions in binary form must reproduce the above copyright notice, this list of conditions and the following disclaimer in the documentation and/ or other materials provided with the distribution.
- **3** All advertising materials mentioning features or use of this software must display the following acknowledgment:

"This product includes software developed by the OpenSSL Project for use in the OpenSSL Toolkit. (http://www.openssl.org/)"

**4** The names "OpenSSL Toolkit" and "OpenSSL Project" must not be used to endorse or promote products derived from this software without prior written permission. For written permission, please contact openssl-core@openssl.org.

- **5** Products derived from this software may not be called "OpenSSL" nor may "OpenSSL" appear in their names without prior written permission of the OpenSSL Project.
- **6** Redistributions of any form whatsoever must retain the following acknowledgment:

"This product includes software developed by the OpenSSL Project for use in the OpenSSL Toolkit (http://www.openssl.org/)"

THIS SOFTWARE IS PROVIDED BY THE OpenSSL PROJECT ``AS IS'' AND ANY EXPRESSED OR IMPLIED WARRANTIES, INCLUDING, BUT NOT LIMITED TO, THE IMPLIED WARRANTIES OF MERCHANTABILITY AND FITNESS FOR A PARTICULAR PURPOSE ARE DISCLAIMED. IN NO EVENT SHALL THE OpenSSL PROJECT OR ITS CONTRIBUTORS BE LIABLE FOR ANY DIRECT, INDIRECT, INCIDENTAL, SPECIAL, EXEMPLARY, OR CONSEQUENTIAL DAMAGES (INCLUDING, BUT NOT LIMITED TO, PROCUREMENT OF SUBSTITUTE GOODS OR SERVICES; LOSS OF USE, DATA, OR PROFITS; OR BUSINESS INTERRUPTION) HOWEVER CAUSED AND ON ANY THEORY OF LIABILITY, WHETHER IN CONTRACT, STRICT LIABILITY, OR TORT (INCLUDING NEGLIGENCE OR OTHERWISE) ARISING IN ANY WAY OUT OF THE USE OF THIS SOFTWARE, EVEN IF ADVISED OF THE POSSIBILITY OF SUCH DAMAGE.

This product includes cryptographic software written by Eric Young  $\frac{1}{2}$  (eay $\frac{1}{2}$  cryptsoft.com). This product includes software written by Tim Hudson (tjh@cryptsoft.com).

========================================================

## <span id="page-31-0"></span>**Original SSLeay License**

Copyright (C) 1995-1998 Eric Young (eay@cryptsoft.com) All rights reserved.

This package is an SSL implementation written by Eric Young (eay $@$ cryptsoft.com). The implementation was written so as to conform with Netscapes SSL.

This library is free for commercial and non-commercial use as long as the following conditions are aheared to. The following conditions apply to all code found in this distribution, be it the RC4, RSA, lhash, DES, etc., code; not just the SSL code. The SSL documentation included with this distribution is covered by the same copyright terms except that the holder is Tim Hudson (tjh@cryptsoft.com).

Copyright remains Eric Young's, and as such any Copyright notices in the code are not to be removed. If this package is used in a product, Eric Young should be given attribution as the author of the parts of the library used. This can be in the form of a textual message at program startup or in documentation (online or textual) provided with the package.

Redistribution and use in source and binary forms, with or without modification, are permitted provided that the following conditions are met:

- **1** Redistributions of source code must retain the copyright notice, this list of conditions and the following disclaimer.
- **2** Redistributions in binary form must reproduce the above copyright notice, this list of conditions and the following disclaimer in the documentation and/ or other materials provided with the distribution.
- **3** All advertising materials mentioning features or use of this software must display the following acknowledgement:

"This product includes cryptographic software written by Eric Young (eay@cryptsoft.com)"

The word 'cryptographic' can be left out if the routines from the library being used are not cryptographic related :-).

**4** If you include any Windows specific code (or a derivative thereof) from the apps directory (application code) you must include an acknowledgement:

"This product includes software written by Tim Hudson (tjh@cryptsoft.com)"

THIS SOFTWARE IS PROVIDED BY ERIC YOUNG ``AS IS'' AND ANY EXPRESS OR IMPLIED WARRANTIES, INCLUDING, BUT NOT LIMITED TO, THE IMPLIED WARRANTIES OF MERCHANTABILITY AND FITNESS FOR A PARTICULAR PURPOSE ARE DISCLAIMED. IN NO EVENT SHALL THE AUTHOR OR CONTRIBUTORS BE LIABLE FOR ANY DIRECT, INDIRECT, INCIDENTAL, SPECIAL, EXEMPLARY, OR CONSEQUENTIAL DAMAGES (INCLUDING, BUT NOT LIMITED TO, PROCUREMENT OF SUBSTITUTE GOODS OR SERVICES; LOSS OF USE, DATA, OR PROFITS; OR BUSINESS INTERRUPTION) HOWEVER CAUSED AND ON ANY THEORY OF LIABILITY, WHETHER IN CONTRACT, STRICT LIABILITY, OR TORT (INCLUDING NEGLIGENCE OR OTHERWISE) ARISING IN ANY WAY OUT OF THE USE OF THIS SOFTWARE, EVEN IF ADVISED OF THE POSSIBILITY OF SUCH DAMAGE.

The licence and distribution terms for any publically available version or derivative of this code cannot be changed. i.e. this code cannot simply be copied and put under another distribution licence [including the GNU Public Licence.]